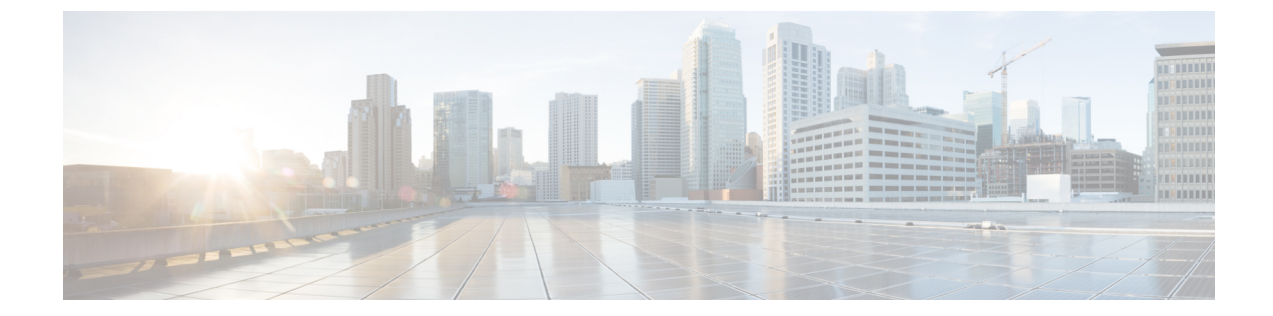

# 基本的な **IP** マルチキャストルーティングの 設定

- [機能情報の確認](#page-0-0), 1 ページ
- 基本的な IP マルチキャスト [ルーティングの前提条件](#page-0-1), 1 ページ
- 基本的な IP マルチキャスト [ルーティングの制約事項](#page-1-0), 2 ページ
- 基本的な IP マルチキャスト [ルーティングに関する情報](#page-1-1), 2 ページ
- 基本的な IP マルチキャスト [ルーティングの設定方法](#page-3-0), 4 ページ
- 基本的な IP マルチキャスト [ルーティングのモニタリングおよびメンテナンス](#page-11-0), 12 ページ

## <span id="page-0-0"></span>機能情報の確認

•

ご使用のソフトウェア リリースでは、このモジュールで説明されるすべての機能がサポートされ ているとは限りません。 最新の機能情報および警告については、Bug [Search](https://tools.cisco.com/bugsearch/search) Tool およびご使用の プラットフォームおよびソフトウェア リリースのリリース ノートを参照してください。 このモ ジュールに記載されている機能の詳細を検索し、各機能がサポートされているリリースのリスト を確認する場合は、このモジュールの最後にある機能情報の表を参照してください。

プラットフォームのサポートおよびシスコソフトウェアイメージのサポートに関する情報を検索 するには、Cisco Feature Navigator を使用します。 Cisco Feature Navigator にアクセスするには、 [www.cisco.com/go/cfn](http://www.cisco.com/go/cfn) に移動します。 Cisco.com のアカウントは必要ありません。

## <span id="page-0-1"></span>基本的な **IP** マルチキャスト ルーティングの前提条件

次に、基本的な IP マルチキャスト ルーティングを設定するための前提条件を示します。

• IP マルチキャスト ルーティングを実行するには、PIM バージョンおよび PIM モードを設定 する必要があります。 スイッチはモード設定に従って、マルチキャスト ルーティング テー

統合プラットフォーム コンフィギュレーション ガイド、**Cisco IOS Release 15.2(3) E**(**Catalyst 3560-CX** お よび **2960 CX** スイッチ)

ブルを読み込み、直接接続されたLANから受信したマルチキャストパケットを転送します。 インターフェイスは PIM デンス モード、スパース モード、または SM-DM スパース - デン ス モードのいずれかに設定できます。

• インターフェイスで PIM をイネーブルにすると、同じインターフェイス上で IGMP 処理もイ ネーブルになります (IP マルチキャスティングに加入するには、マルチキャスト ホスト、 ルータ、およびマルチレイヤ デバイスで IGMP が動作している必要があります )。

複数のインターフェイスでPIMをイネーブルにした場合に、そのほとんどのインターフェイ スが発信インターフェイス リストに含まれておらず、IGMP スヌーピングがディセーブルに なっている場合は、レプリケーションが増加することにより、発信インターフェイスが回線 レートを維持できないこともあります。

#### 関連トピック

基本的な IP マルチキャスト [ルーティングの設定](#page-3-1), (4 ページ) 基本的な IP マルチキャスト [ルーティングに関する情報](#page-1-1), (2 ページ)

## <span id="page-1-0"></span>基本的な **IP** マルチキャスト ルーティングの制約事項

次に、IP マルチキャストルーティングの制約事項を示します。

• マルチキャスト ルーティングは Catalyst 3560-CX スイッチでのみサポートされます。

## <span id="page-1-1"></span>基本的な **IP** マルチキャスト ルーティングに関する情報

IP マルチキャストは、ネットワーク リソース(特に、音声やビデオなどの帯域幅集約型サービ ス)を効率的に使用する方法です。 IP マルチキャスト ルーティングにより、ホスト (ソース) は、IPマルチキャストグループアドレスと呼ばれる特別な形式のIPアドレスを使用して、IPネッ トワーク内の任意の場所にあるホスト(レシーバ)にパケットを送信できます。

送信側ホストは、マルチキャスト グループ アドレスをパケットの IP 宛先アドレス フィールドに 挿入します。IP マルチキャスト ルータおよびマルチレイヤ スイッチは、マルチキャスト グルー プのメンバーに接続されたすべてのインターフェイスから着信したIPマルチキャストパケットを 転送します。 どのホストも、グループのメンバであるかどうかにかかわらず、グループに送信で きます。 ただし、グループのメンバだけがメッセージを受信します。

関連トピック

基本的な IP マルチキャスト [ルーティングの設定](#page-3-1), (4 ページ) IP マルチキャスト [ルーティングのデフォルト設定](#page-2-0), (3 ページ) 基本的な IP マルチキャスト [ルーティングの前提条件](#page-0-1), (1 ページ)

## <span id="page-2-0"></span>**IP** マルチキャスト ルーティングのデフォルト設定

次の表に、IP マルチキャスト ルーティングのデフォルト設定を示します。

表 **1**:**IP** マルチキャスト ルーティングのデフォルト設定

| 機能                        | デフォルト設定             |
|---------------------------|---------------------|
| マルチキャストルーティング             | すべてのインターフェイスでディセーブル |
| PIMのバージョン                 | バージョン2              |
| $PIM \pm - F$             | モードは未定義             |
| PIM スタブ ルーティング            | 未設定                 |
| PIM RP アドレス               | 未設定                 |
| PIM ドメイン境界                | ディセーブル              |
| PIM マルチキャスト境界             | なし。                 |
| 候補 BSR                    | ディセーブル              |
| 候補 RP                     | ディセーブル              |
| SPT しきい値レート               | $0 \text{ kb/s}$    |
| PIM ルータ クエリー メッセージ インターバル | 30秒                 |

関連トピック

基本的な IP マルチキャスト [ルーティングの設定](#page-3-1), (4 ページ) 基本的な IP マルチキャスト [ルーティングに関する情報](#page-1-1), (2 ページ)

### **sdr** リスナー サポート

MBONE は、相互接続された、IP マルチキャスト トラフィックの転送が可能なインターネット ルータおよびホストの小さなサブセットです。 その他のマルチメディア コンテンツも、通常は MBONE を通してブロードキャストされます。 マルチメディア セッションに加入する前に、この セッションで使用されているマルチメディアグループアドレス、ポート、セッションがアクティ ブになる時期、およびワークステーションで必要となるアプリケーションの種類(音声、ビデオ など)を把握する必要があります。 この情報は、MBONE Session Directory バージョン 2(sdr)

ツールによって提供されます。 このフリーウェア アプリケーションは WWW 上の複数のサイト (http://www.video.ja.net/mice/index.html など)からダウンロードできます。

SDR は、Session Announcement Protocol(SAP)マルチキャスト パケット用の Well-known マルチ キャスト グループ アドレスおよびポートを、SAP クライアントから傍受するマルチキャスト ア プリケーションです(SAP クライアントは、会議セッションをアナウンスします)。 これらの SAP パケットには、セッションの説明、セッションがアクティブな期間、IP マルチキャスト グ ループアドレス、メディア形式、担当者、およびアドバタイズされたマルチメディアセッション に関するその他の情報が格納されます。SAPパケットの情報は、[SDRSession Announcement]ウィ ンドウに表示されます。

## <span id="page-3-1"></span><span id="page-3-0"></span>基本的な **IP** マルチキャスト ルーティングの設定方法

### 基本的な **IP** マルチキャスト ルーティングの設定

デフォルトでは、マルチキャスト ルーティングはディセーブルとなっており、モードは設定され ていません。

この手順は必須です。

#### はじめる前に

PIMバージョンとPIMモードを設定する必要があります。スイッチはモード設定に従って、マル チキャスト ルーティング テーブルを読み込み、直接接続された LAN から受信したマルチキャス ト パケットを転送します。

マルチキャスト ルーティング テーブルへのパケット読み込みでは、DM インターフェイスは常に テーブルに追加されます。 SM インターフェイスがテーブルに追加されるのは、ダウンストリー ム デバイスから定期的な Join メッセージを受信した場合、またはインターフェイスに直接接続さ れたメンバーが存在する場合に限ります。 LAN から転送する場合、グループが認識している RP があれば、SM動作が行われます。その場合、パケットはカプセル化され、そのRPに送信されま す。 認識している RP がなければ、パケットは DM 方式でフラッディングされます。 特定の送信 元からのマルチキャストトラフィックが十分であれば、レシーバの先頭ホップルータからその送 信元に Join メッセージが送信され、送信元を基点とする配信ツリーが構築されます。

#### 手順の概要

- **1. enable**
- **2. configureterminal**
- **3. interface***interface-id*
- **4. ip pim** {**dense-mode** | **sparse-mode** | **sparse-dense-mode**}
- **5. end**
- **6. show running-config**
- **7. copy running-config startup-config**

#### 手順の詳細

 $\overline{\mathsf{I}}$ 

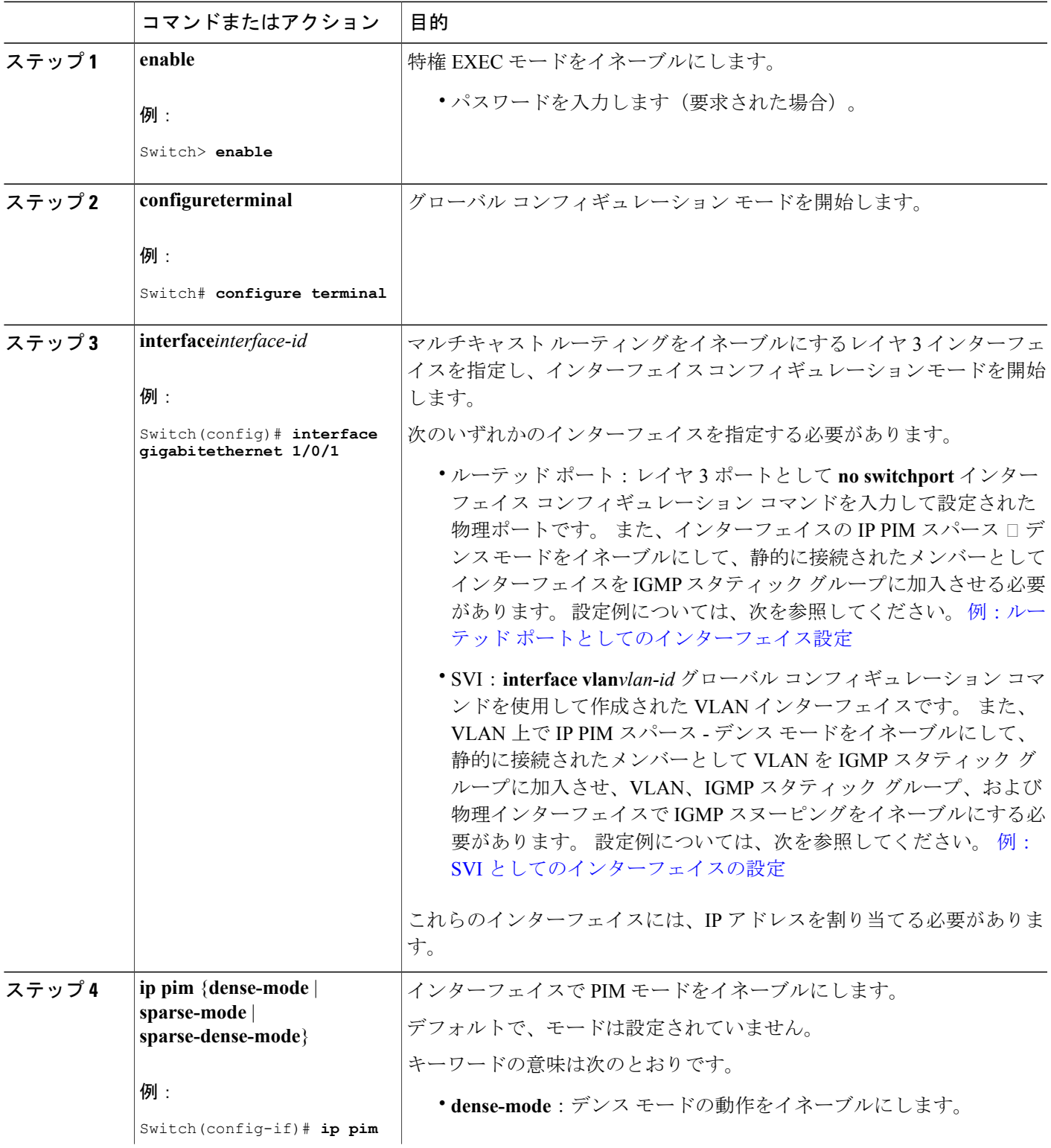

Π

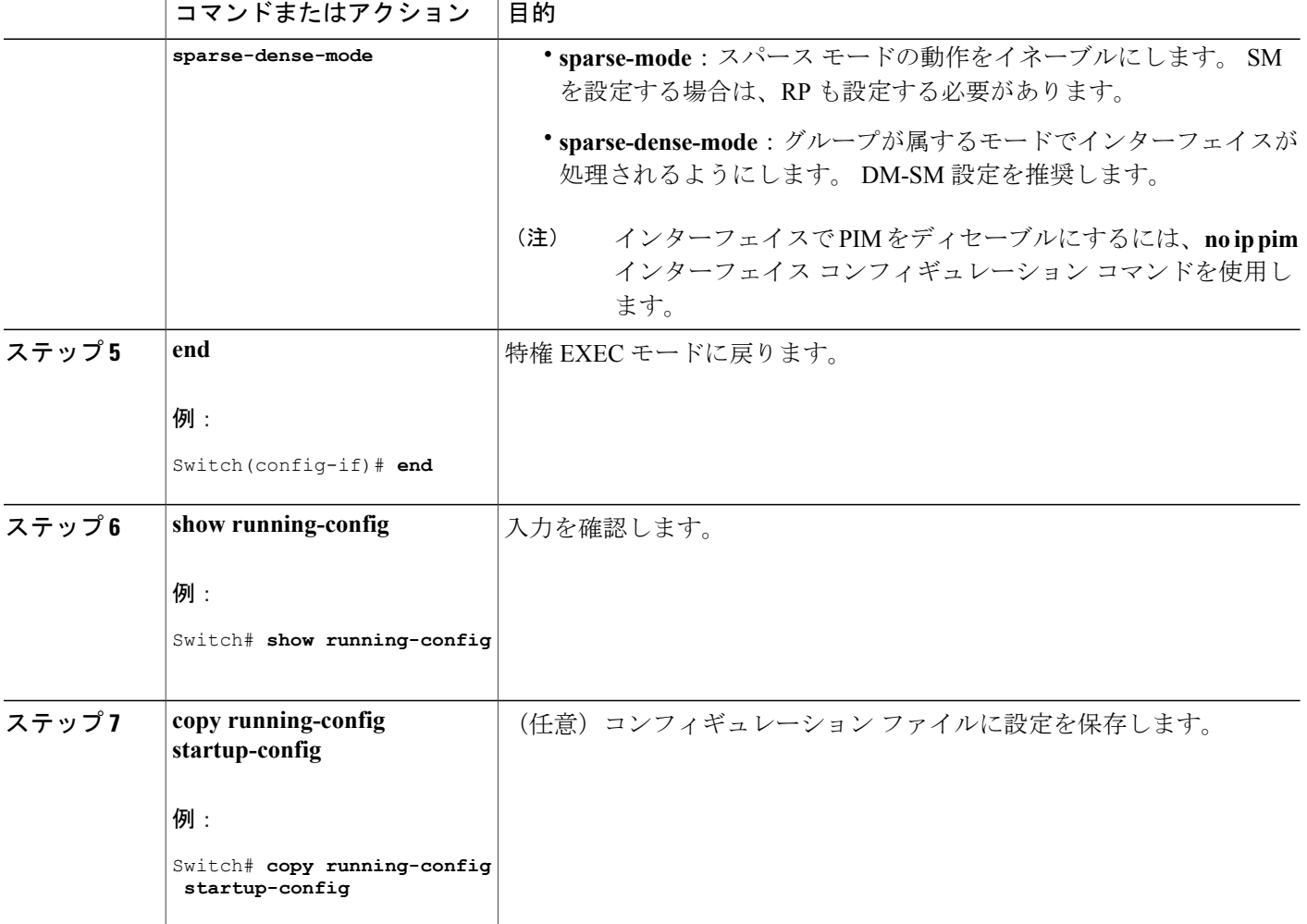

関連トピック

基本的な IP マルチキャスト [ルーティングに関する情報](#page-1-1), (2 ページ) IP マルチキャスト [ルーティングのデフォルト設定](#page-2-0), (3 ページ) 基本的な IP マルチキャスト [ルーティングの前提条件](#page-0-1), (1 ページ)

## オプションの **IP** マルチキャスト ルーティングの設定

### **IP** マルチキャスト境界の定義

自動 RP メッセージが PIM ドメインに入らないようにする場合は、マルチキャスト境界を定義し ます。 自動 RP 情報を伝達する 224.0.1.39 および 224.0.1.40 宛てのパケットを拒否するアクセス リストを作成します。

この手順は任意です。

#### 手順の概要

- **1. enable**
- **2. configureterminal**
- **3. access-list***access-list-number***deny***source* [*source-wildcard*]
- **4. interface***interface-id*
- **5. ip multicast boundary***access-list-number*
- **6. end**
- **7. show running-config**
- **8. copy running-config startup-config**

#### 手順の詳細

Г

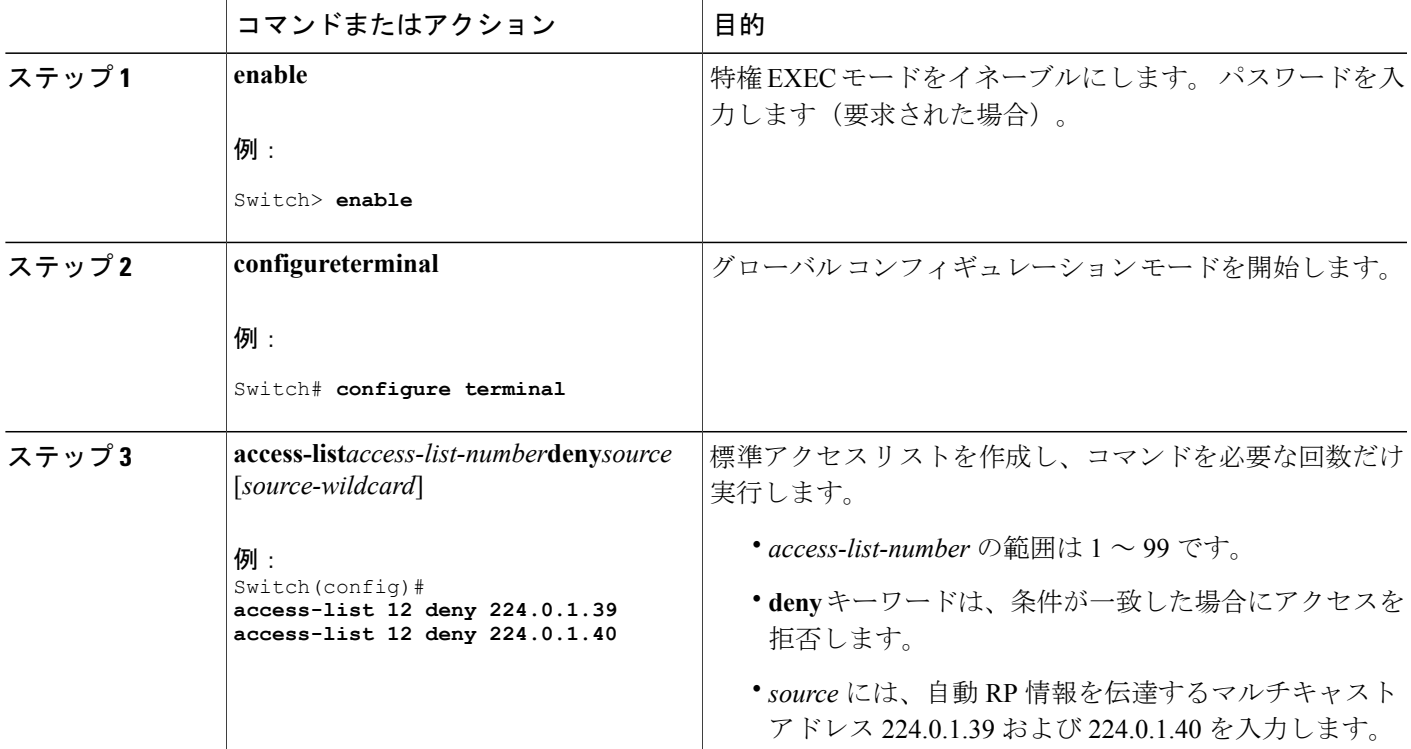

#### 統合プラットフォーム コンフィギュレーション ガイド、**Cisco IOS Release 15.2(3) E**(**Catalyst 3560-CX** お よび **2960 CX** スイッチ)

 $\mathbf l$ 

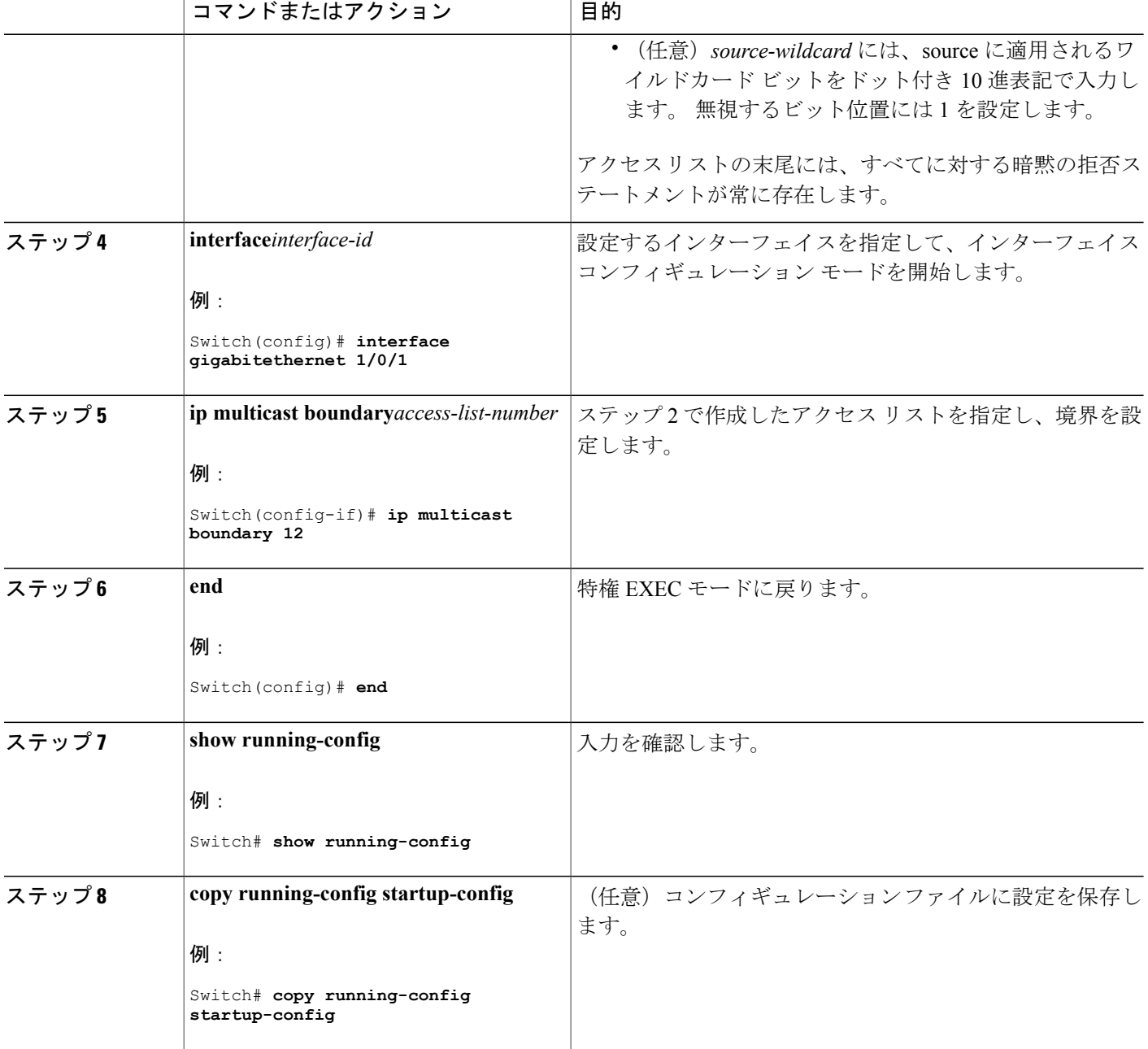

#### 関連トピック

例:Auto-RP 情報を拒否する IP [マルチキャスト境界の定義](Configuring_PIM.pdf#unique_1183)

### マルチキャスト **VRF** の設定

コマンドの完全な構文と使用方法については、このリリースに対応するスイッチコマンドリファ レンスおよび『*Cisco IOS IP Multicast Command Reference*』を参照してください。

Multi-VRF CE 内でのマルチキャスト設定の詳細については、『*IP Routing: Protocol-Independent Configuration Guide, Cisco IOS Release 15S*』を参照してください。

#### 手順の詳細

Г

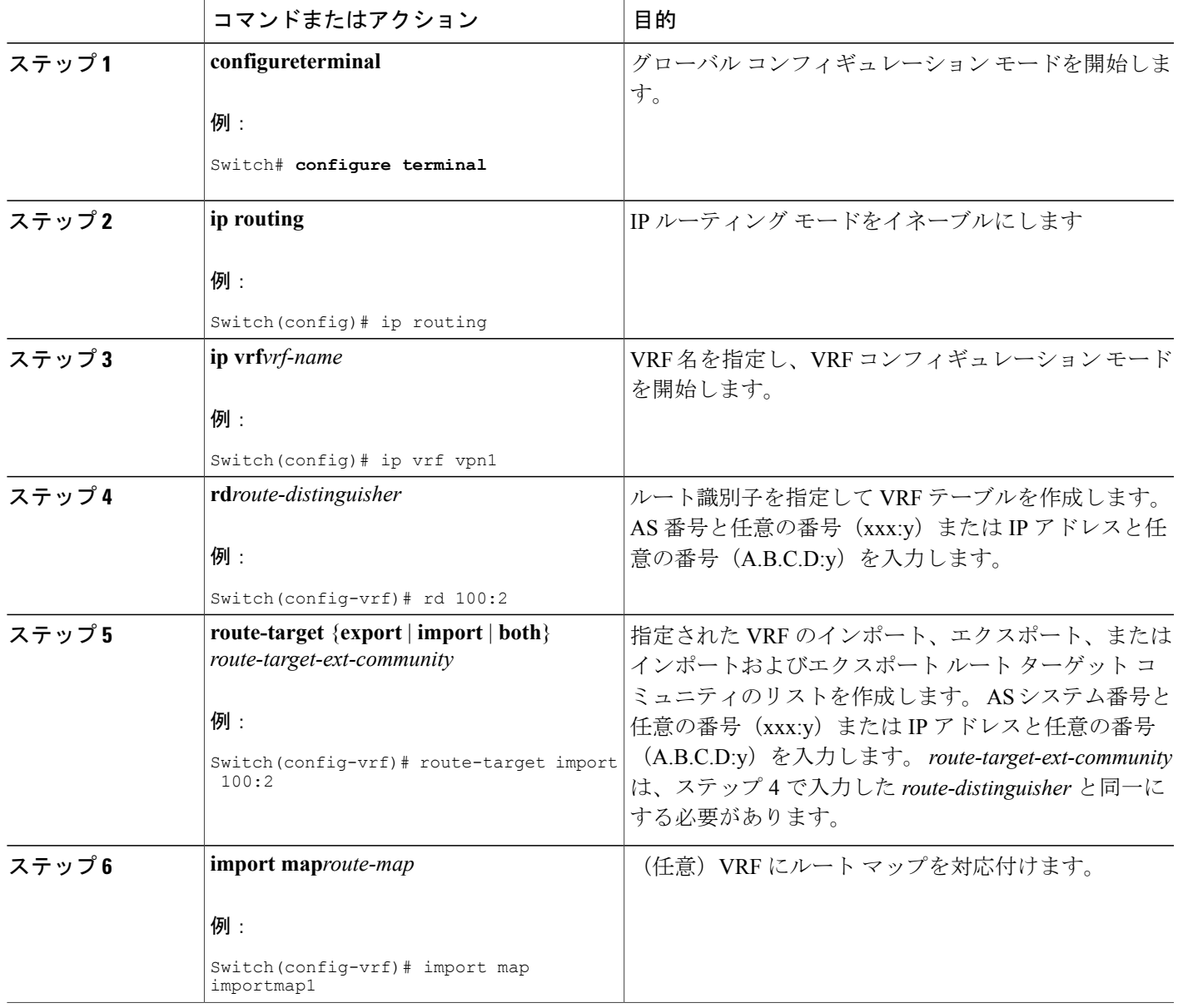

T

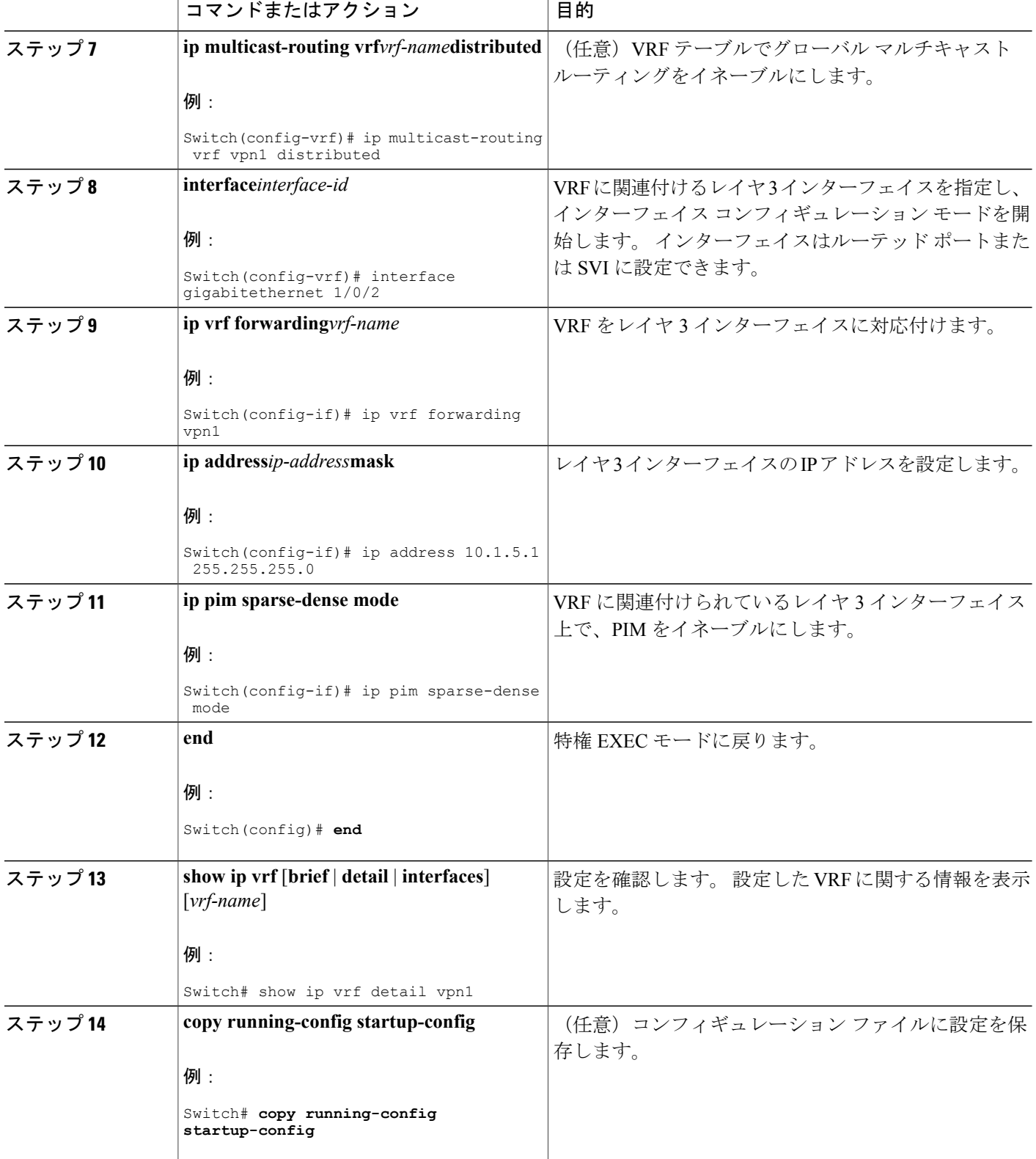

#### ██ 統合プラットフォーム コンフィギュレーション ガイド、Cisco IOS Release 15.2(3) E (Catalyst 3560-CX および **2960 CX** スイッチ)

### **SAP** リスナーを使用したマルチキャストマルチメディアセッションのアドバタイジ ング

マルチキャストメディア会議やその他のマルチキャストセッションを支援したり、参加予定者に 関連セッションの設定情報を通知したりするために Session Description Protocol と Session Anouncement Protocol、およびアプリケーションを使用する場合は、SAP リスナー サポートをイネーブルにし ます。

#### 手順の概要

- **1. enable**
- **2. configureterminal**
- **3. ipsapcache-timeout***minutes*
- **4. interface***typenumber*
- **5. ipsaplisten**
- **6. end**
- **7. clearipsap** [*group-address* | **"** *session-name* **"**]
- **8. showipsap** [*group-address* | **"** *session-name* **"**| **detail**]

#### 手順の詳細

Г

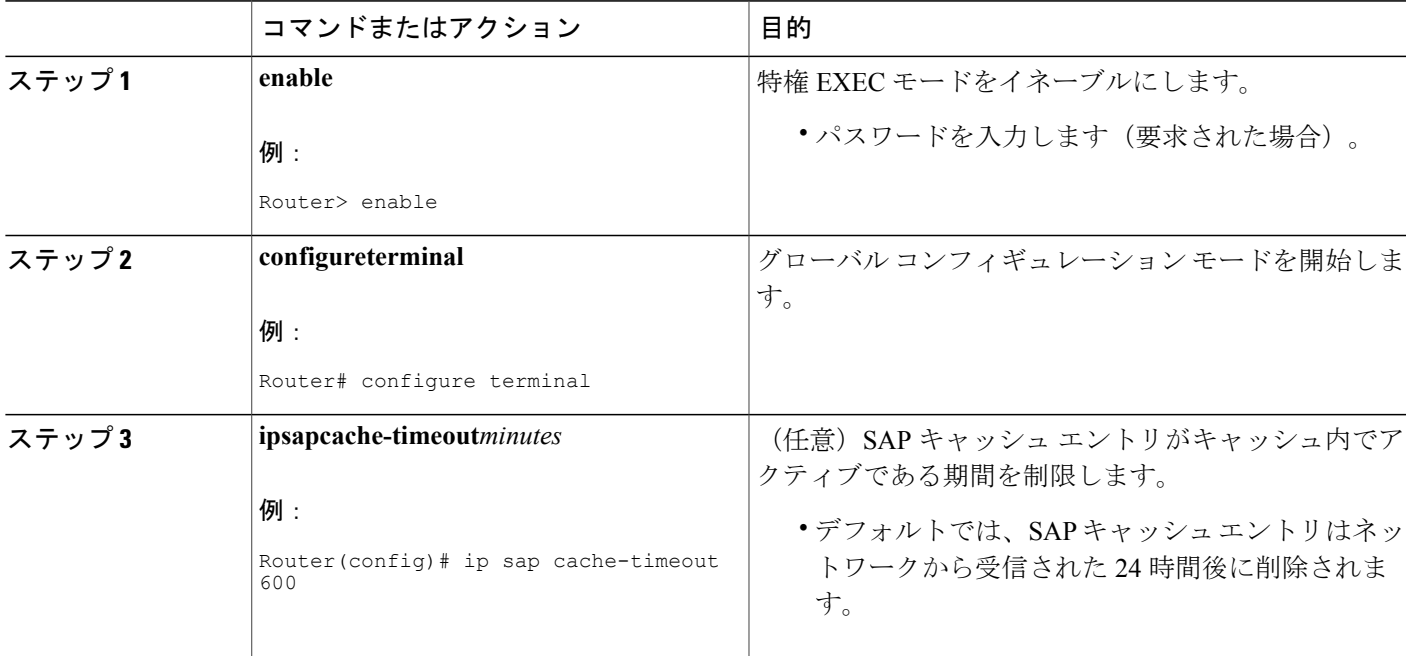

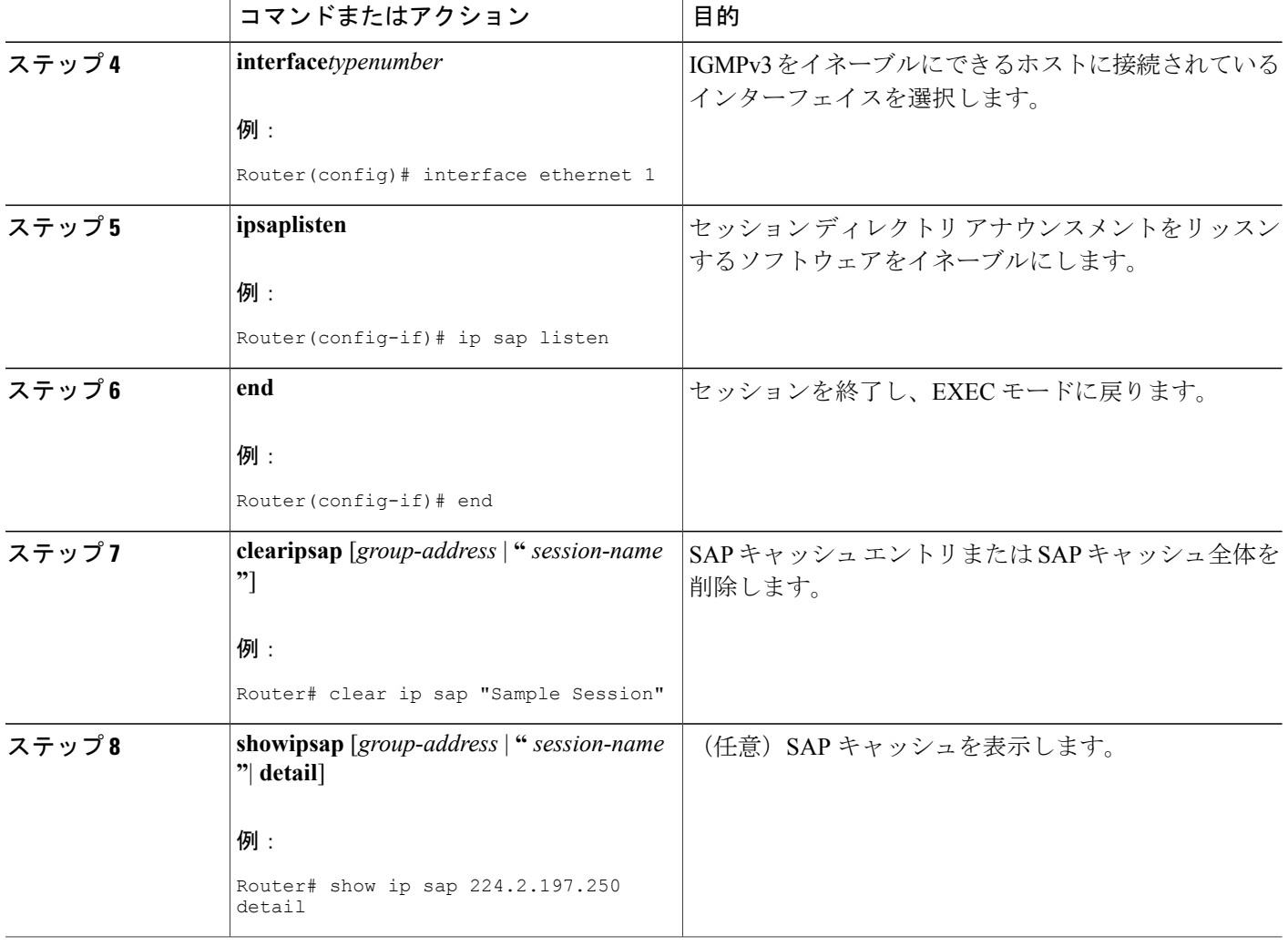

# <span id="page-11-0"></span>基本的な **IP** マルチキャストルーティングのモニタリング およびメンテナンス

## キャッシュ、テーブル、およびデータベースのクリア

特定のキャッシュ、テーブル、またはデータベースのすべての内容を削除できます。特定のキャッ シュ、テーブル、またはデータベースの内容が無効である場合、または無効である可能性がある 場合は、これらをクリアする必要があります。

次の表に示す特権 EXEC コマンドのいずれかを使用すると、IP マルチキャストのキャッシュ、 テーブル、データベースをクリアできます。

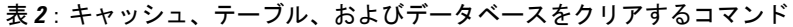

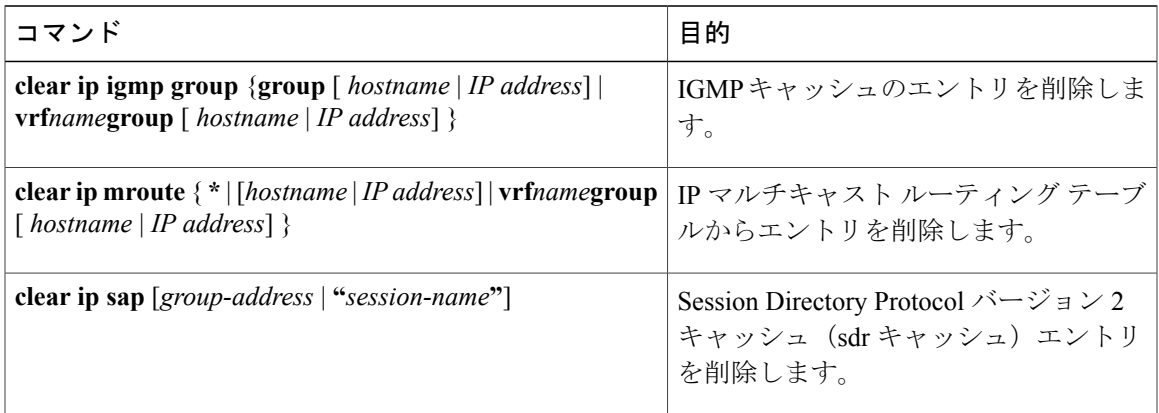

## システムおよびネットワーク統計情報の表示

IPルーティングテーブル、キャッシュ、データベースの内容など、特定の統計情報を表示できま す。

(注) このリリースでは、ルート単位の統計情報がサポートされていません。

また、リソースの使用状況を学習し、ネットワーク問題を解決するための情報を表示することも できます。 さらに、ノードの到達可能性に関する情報を表示し、そのパケットが経由するネット ワーク内のパスを検出することもできます。

次の表に示す特権 EXEC コマンドのいずれかを使用すると、さまざまなルーティング統計情報を 表示できます。

表 **3**:システムおよびネットワーク統計情報を表示するコマンド

| コマンド                                                                        | 目的                                                              |
|-----------------------------------------------------------------------------|-----------------------------------------------------------------|
| $\pi$ ping [group-name   group-address]                                     | マルチキャストグループアドレスにインターネット制<br>御メッセージプロトコル (ICMP) エコー要求を送信し<br>ます。 |
| show ip igmp groups<br>$[group$ -name $ group$ -address $ type$ -number $]$ | スイッチに直接接続され、IGMP によって取得されたマ<br>ルチキャストグループを表示します。                |
| show ip igmp interface $[type\ number]$                                     | インターフェイスのマルチキャスト関連情報を表示しま<br>す。                                 |

T

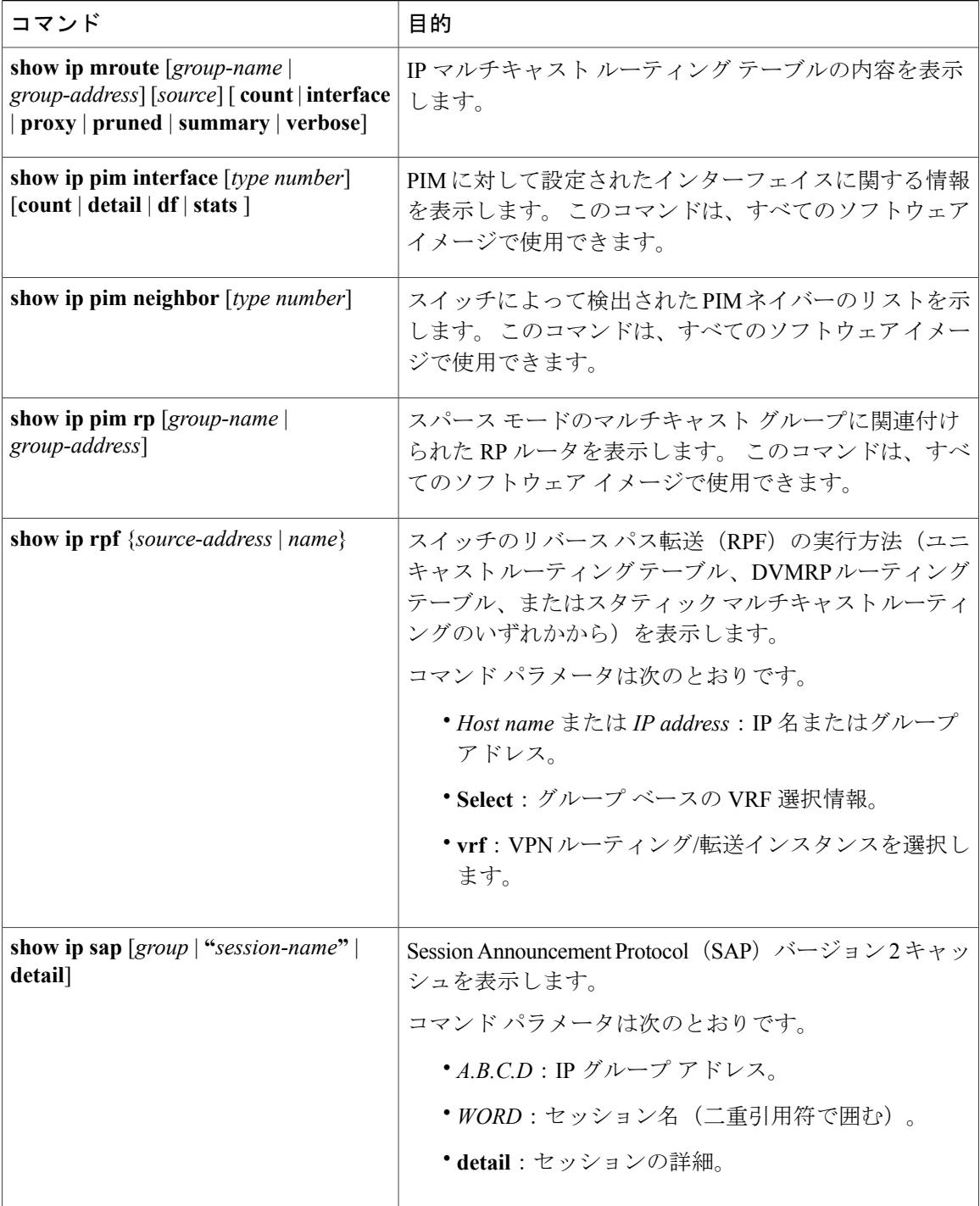

██ 統合プラットフォーム コンフィギュレーション ガイド、Cisco IOS Release 15.2(3) E (Catalyst 3560-CX および **2960 CX** スイッチ)